# Lip Syncing

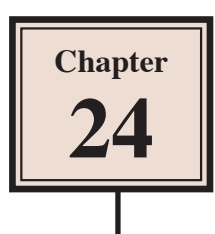

Lip Syncing is the process of synchronising mouth movements to spoken letters. In the past it has been a really difficult process to make animated characters talk in a realistic way. However, Adobe Animate provides an automatic LIP SYNCING option that makes the process much easier.

The process is not perfect, but it does a reasonable job, and also provides a fine tuning feature to manually improve the results.

## **Loading the Prepared File**

A sample sketch of a face has been prepared for you.

- 1 Load Adobe Animate or close the current files and select the OPEN button.
- 2 Access the CHAPTER 24 folder of the ANIMATE SUPPORT FILES and open the LIP SYNC file.
- 3 Use SAVE AS from the FILE menu to save the file in your STORAGE folder as:

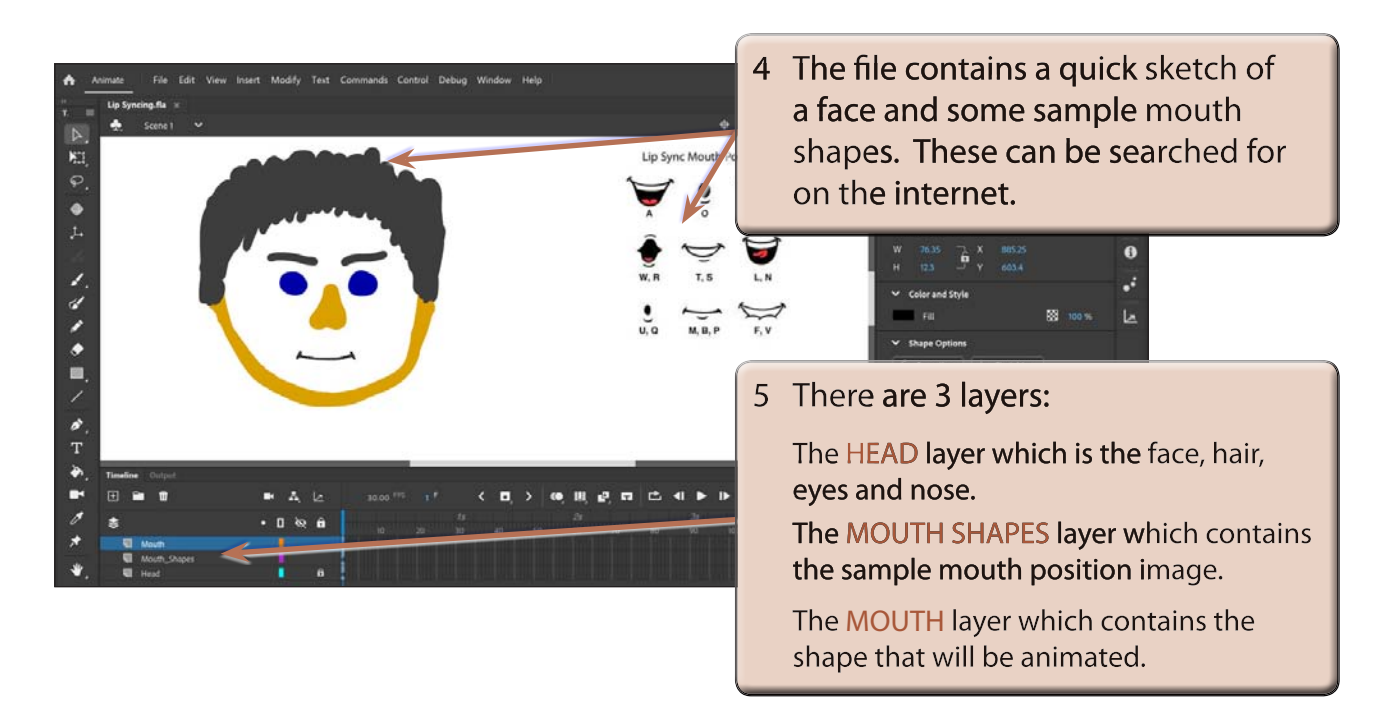

Lip Syncing

### **Creating the Mouth Symbol**

The auto Lip Sync feature requires that each mouth position is placed in a keyframe within a GRAPHIC symbol, so the MOUTH shape will first need be converted to a symbol.

To make the process easier the sample LIP SYNC MOUTH POSITIONS image will be cut and pasted into the graphic symbols editor.

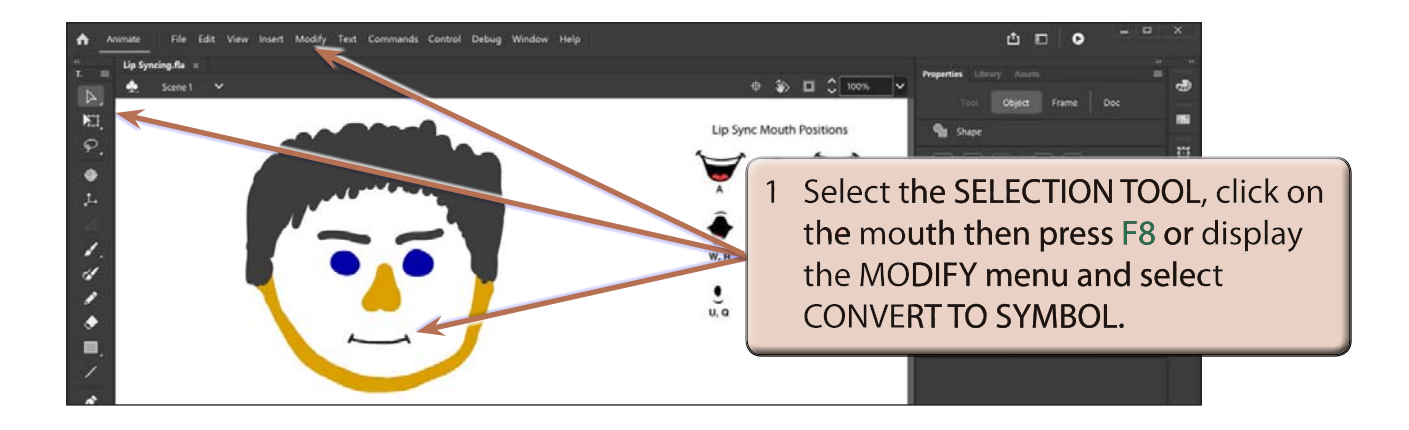

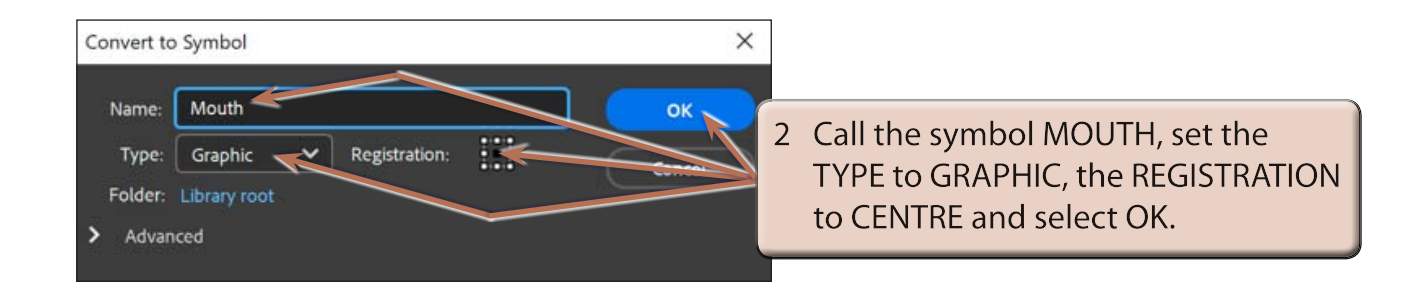

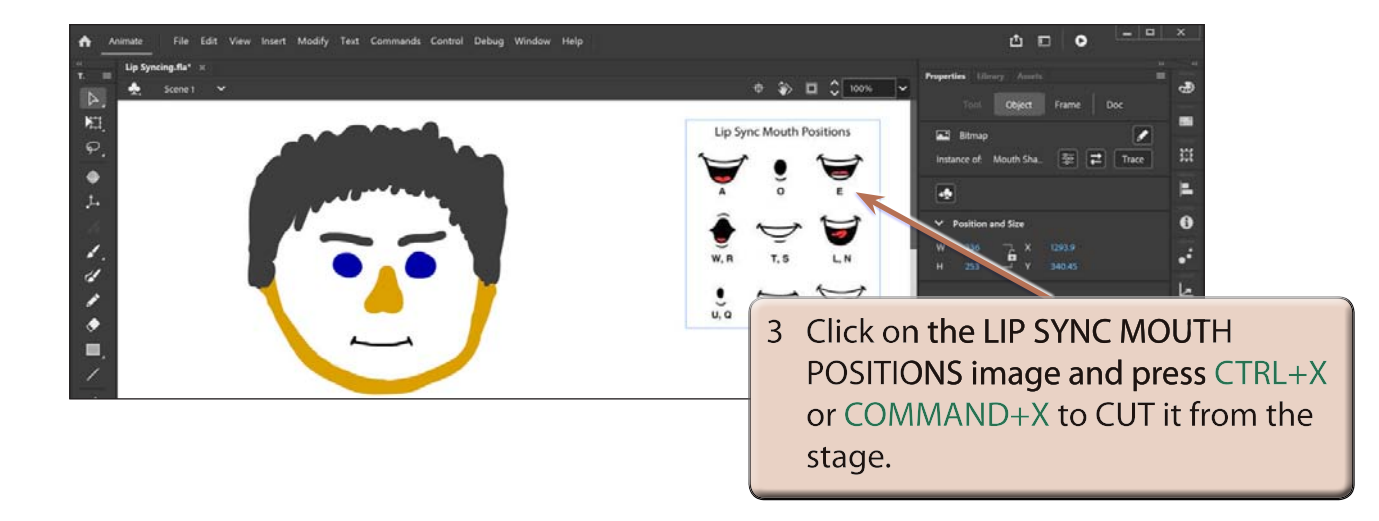

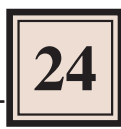

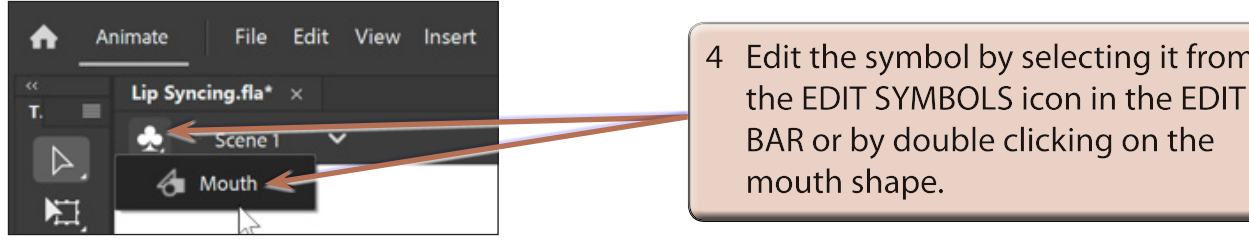

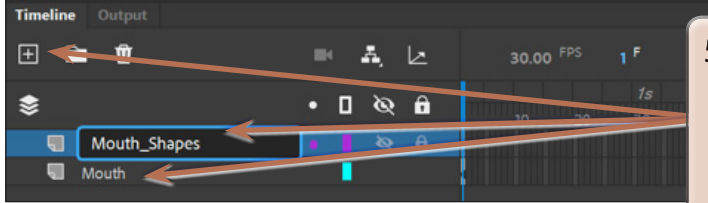

5 In the TIMELINE panel for the symbol change the LAYER 1 name to MOUTH and add a new layer called MOUTH\_SHAPES.

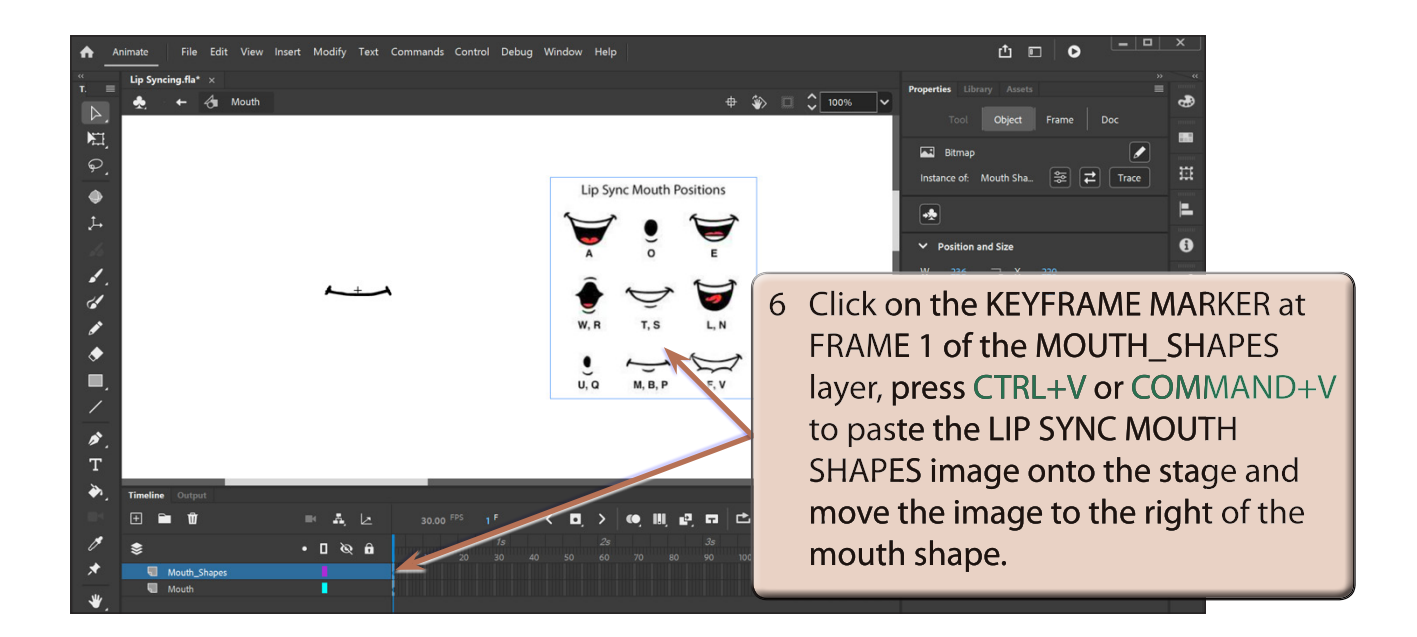

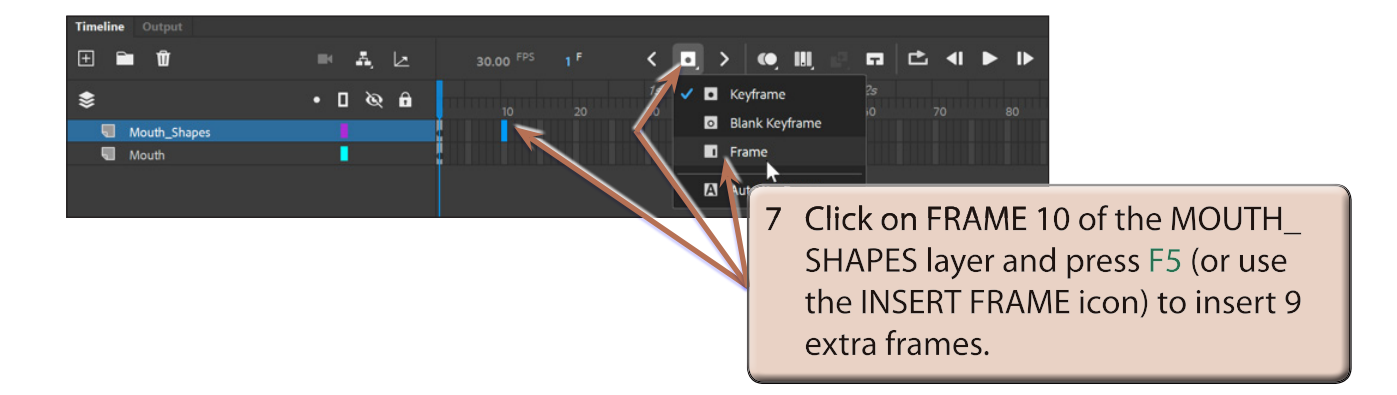

- **NOTE: i The 10 frames in the MOUTH\_SHAPES layer will keep the sample mouth shapes image on the screen as keyframes are added to the MOUTH layer.** 
	- **ii The LIP SYNC MOUTH POSITIONS image is in the LIBRARY panel and it could have been inserted from there.**

#### **Creating the Mouth Shapes**

The normal lip sync process is to draw the different mouth shapes you require to represent each letter(s) manually. However, to save time here we will 'cheat' a bit and just use the samples in the LIP SYNC MOUTH POSITIONS image.

Each mouth has to be drawn in a separate keyframe for the auto lip sync process to work.

#### **A Creating the A Mouth Shape**

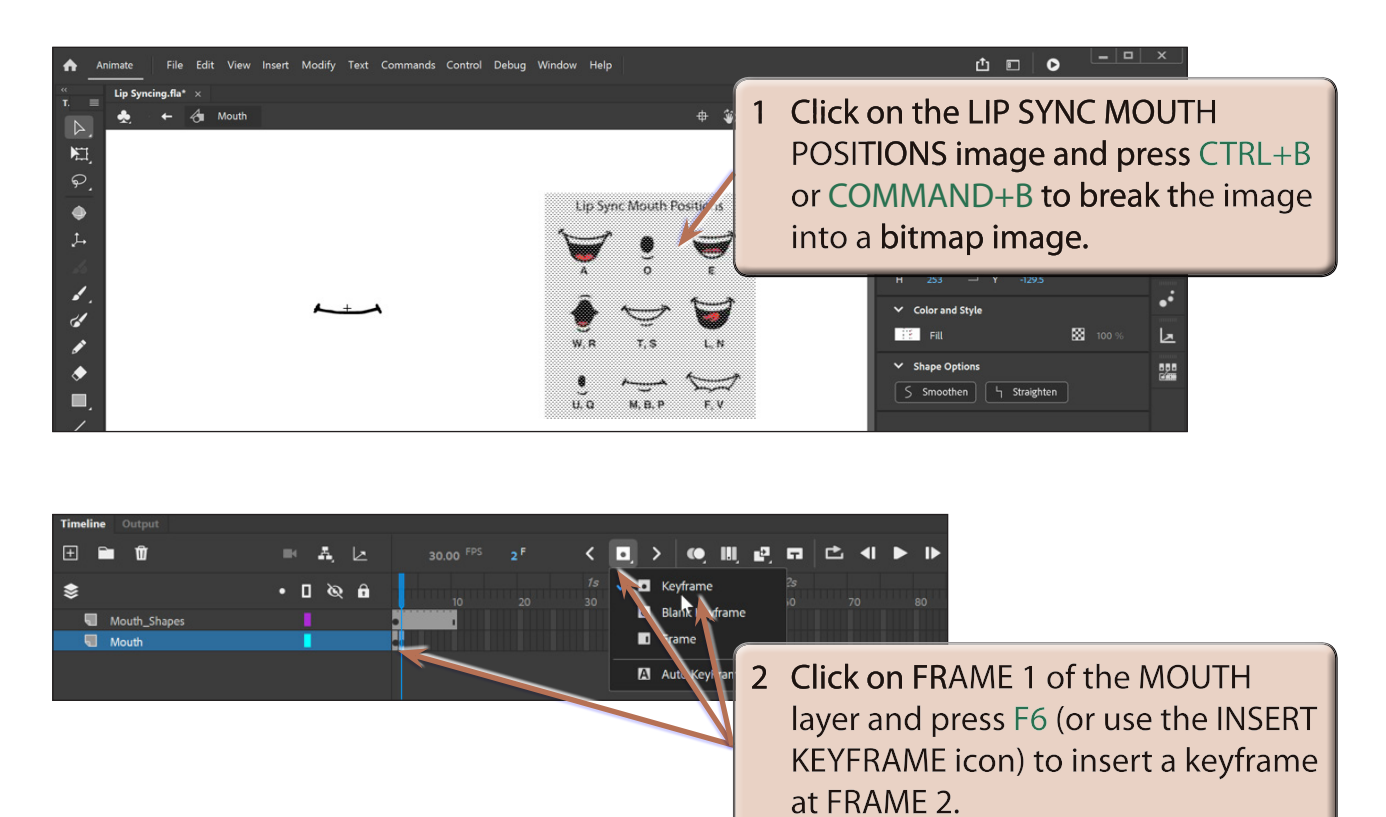